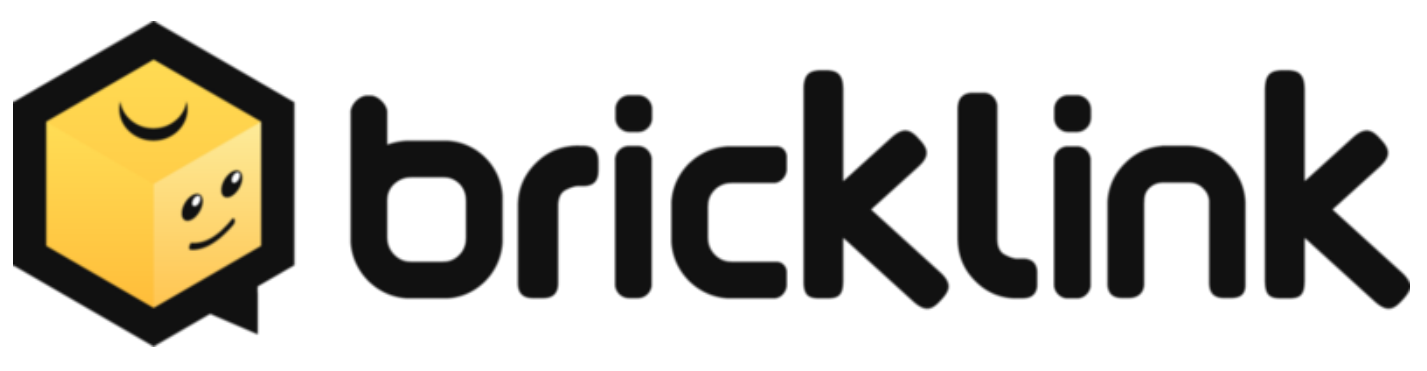

1. Extract "BILL OF MATERIALS.zip" with any archiver software.

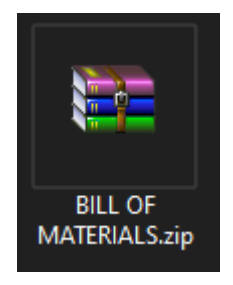

2. This PDF contains clearly visible part list for everything in this large project on 33 pages.

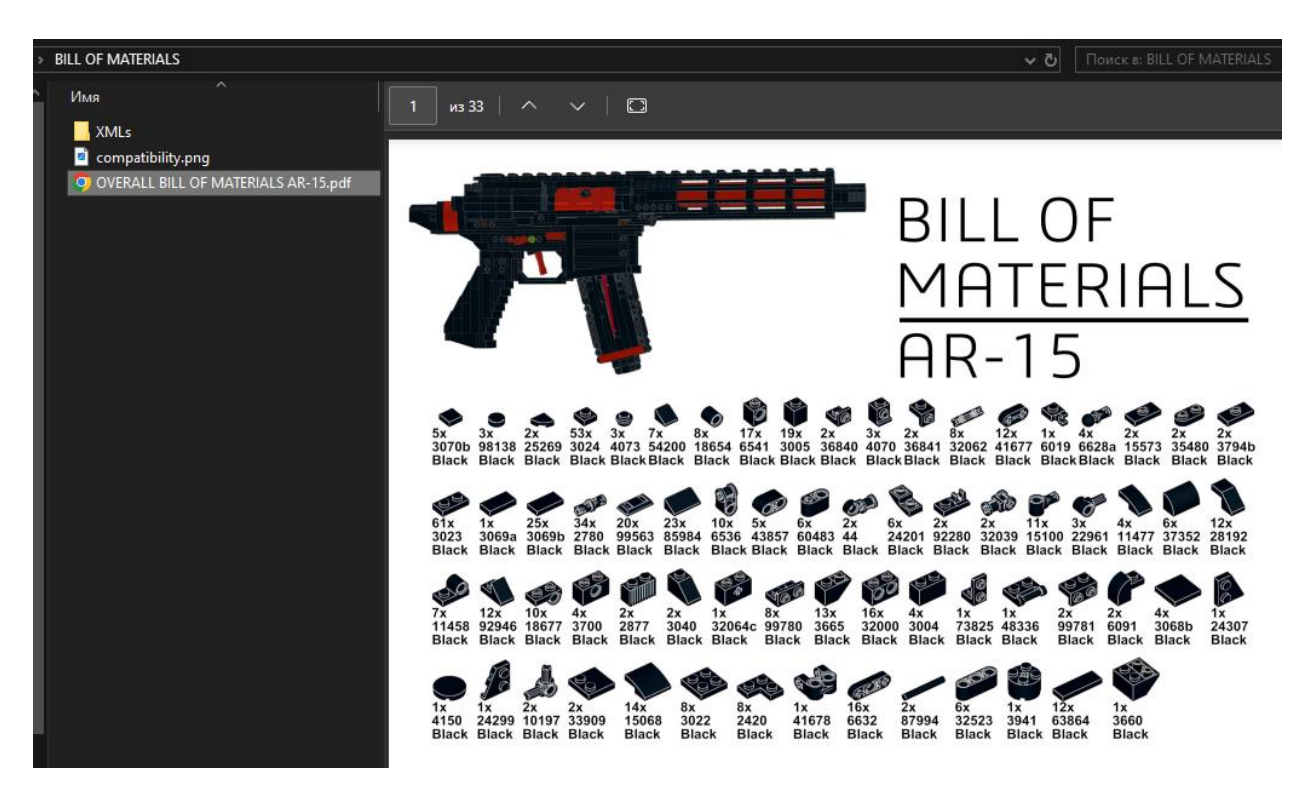

3. Compatibility image shows you how different attachments could be mixed with each basic gun.

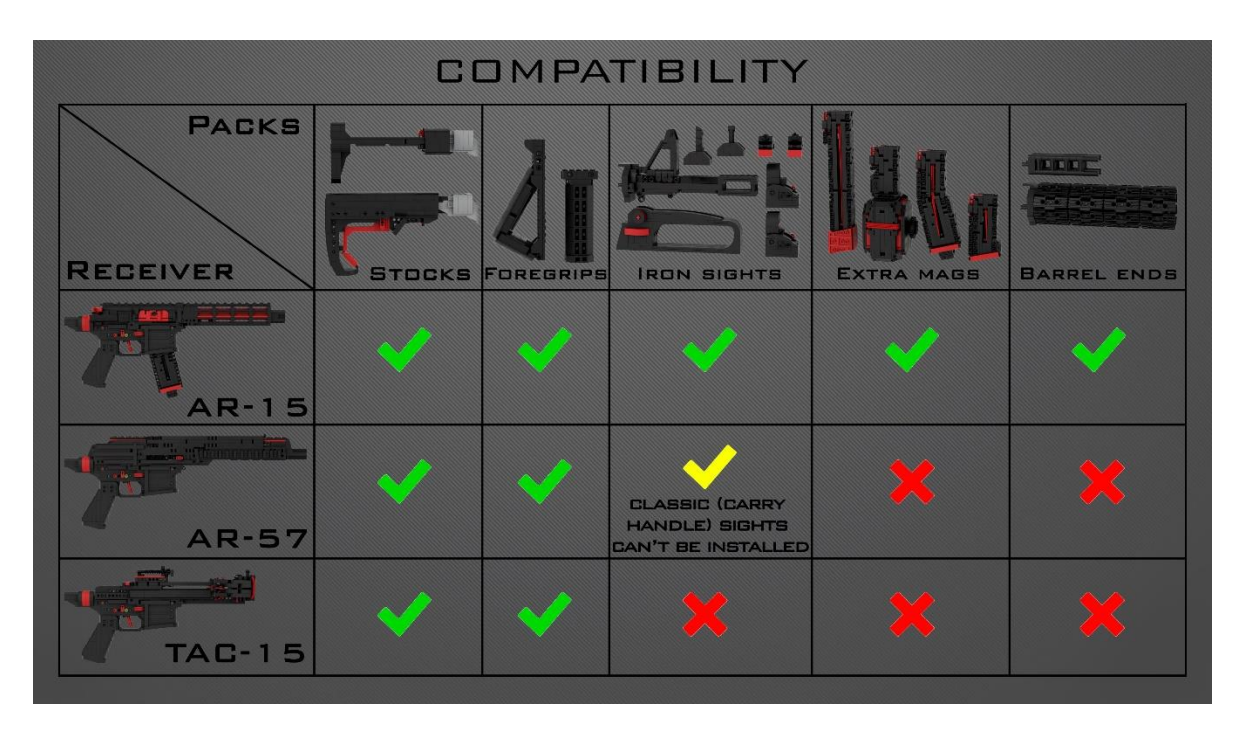

4. XMLs folder consists of two more folders for different source of bricks

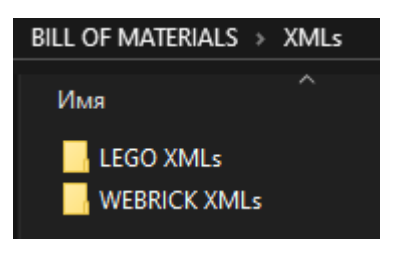

5. This long list inside one of these folders contains part lists for each attachment. Next to each XML file there is an image with the same name, so that you understand what exactly this XML contains.

For example, you want to build classic ar-15, angled foregrip, cqb stock and drum magazine. With LEGO colors.

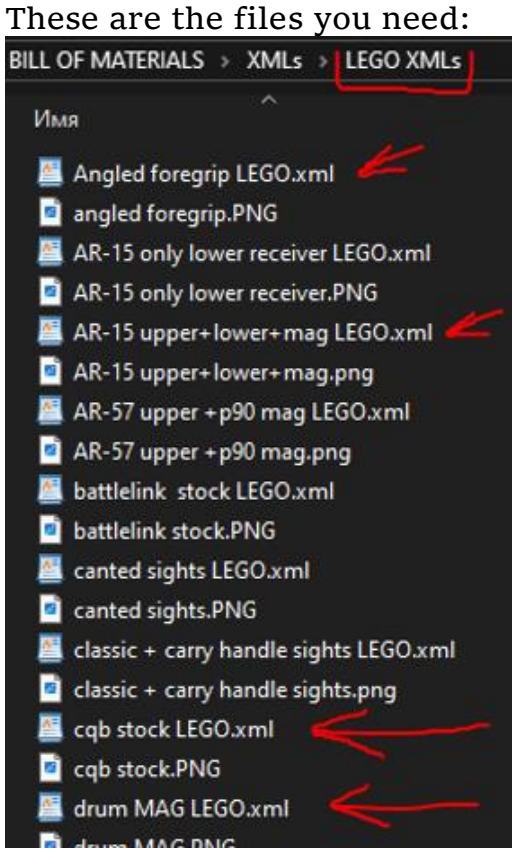

- 6. Visit [Bricklink.com,](https://www.bricklink.com/v2/main.page) then log in / Register
- 7. Select "Upload"

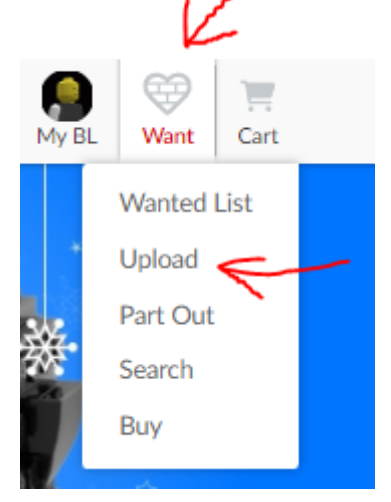

8. Select "Create New Wanted List"

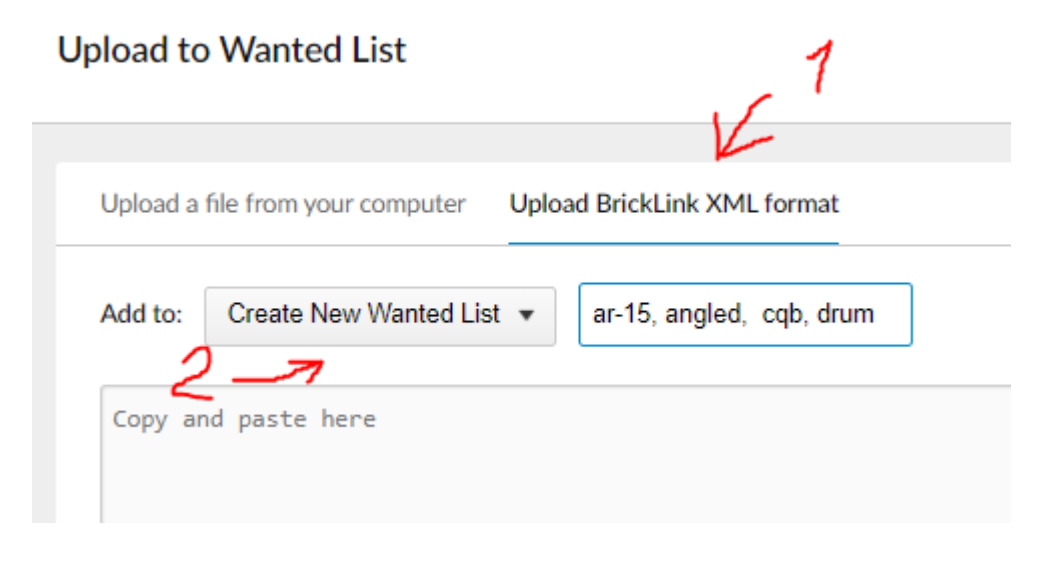

9. Open first file with any text editor

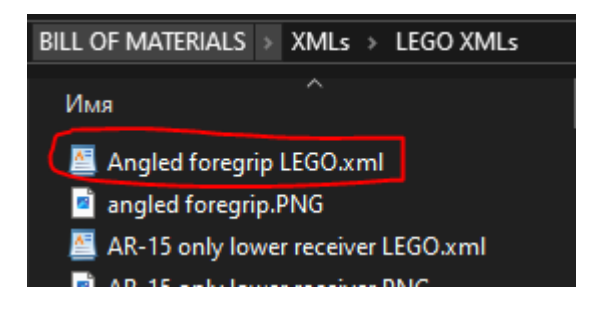

10. Select everything (Ctrl+A) and Copy selected (Ctrl+C)

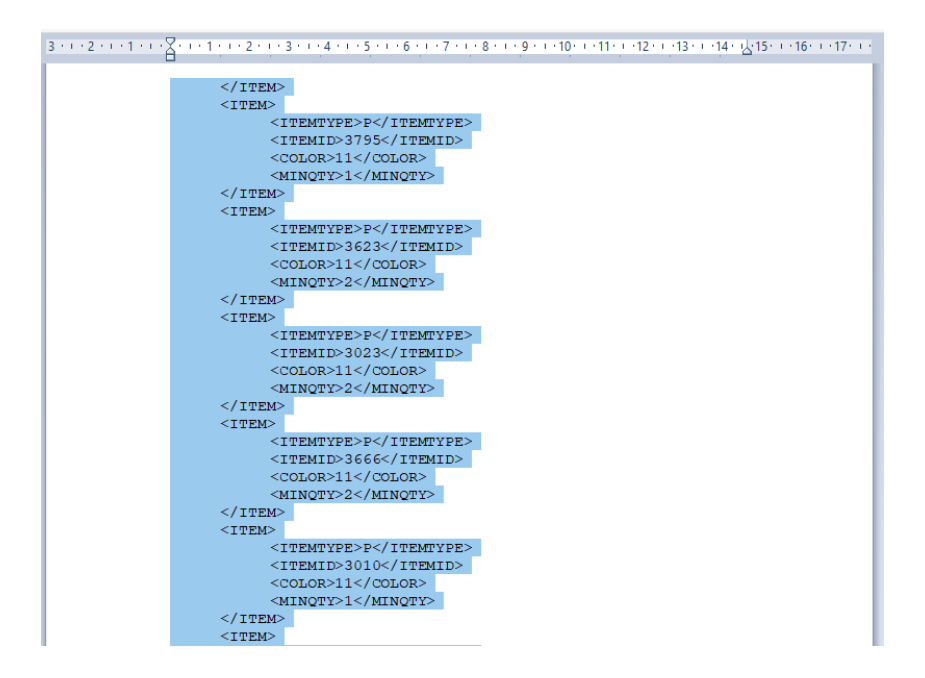

## 11. Return to Bricklink upload tab and paste (Ctrl+V) in the box

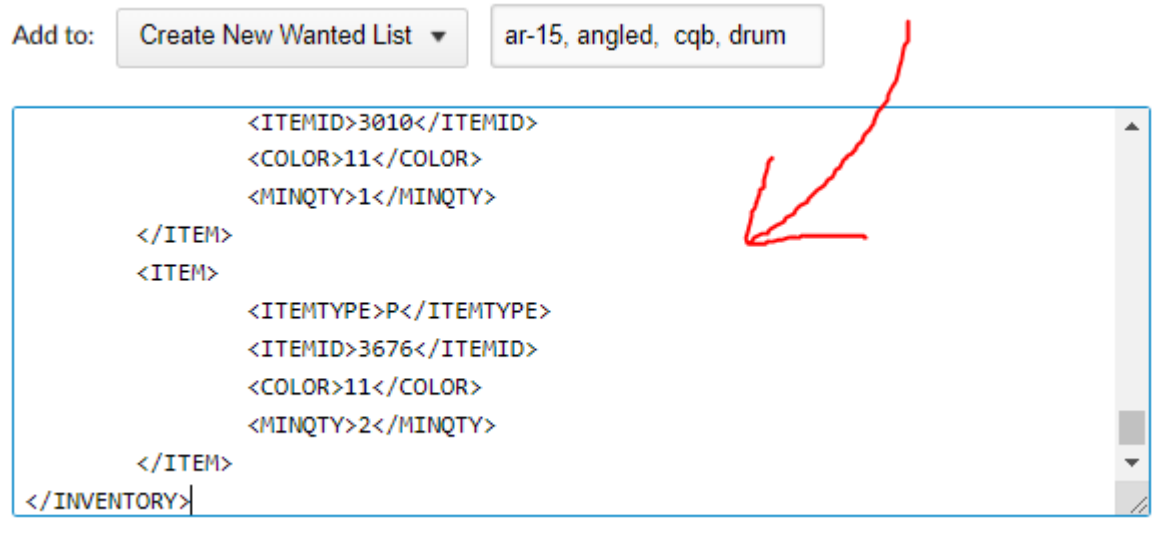

### 12.Press "Proceed to Verify Items" and then:

![](_page_4_Figure_3.jpeg)

#### 13.Choose this

![](_page_4_Picture_5.jpeg)

And repeat for remaining things you need (Step 5) Don't forget to choose the correct Wanted list name for each XML file.

## 14.Once you complete go here

![](_page_5_Picture_1.jpeg)

# 15.And for example, click this.

![](_page_5_Picture_34.jpeg)

16.By the way, if you want to change quantity, delete some parts, click on the Wanted list name, then "Edit". Once you complete – Press "Buy All". Creating carts and proceed to checkout is all up to you

![](_page_5_Picture_35.jpeg)